# **Creating or Editing SLI Class Description Page**

salineleadershipinstitute.com/curriculum/class-descriptions/

## **Overview**

This page is generated dynamically from Blog Posts tagged with the "Class" category.

## **Change Page Title**

The page title can be changed by going to Pages, Class descriptions, Edit (hover to show action links.) Once in the Edit Page view, the title can be edited at the top. Click Update to update the page.

# **Change Page Content**

The page content shown in the Edit Page view will NOT be displayed to the live site. The Class descriptions page is generated from the individual Blog Posts tagged with the "Class" category.

#### *Edit Class Description*

Go to Posts, Find the Class description to be edited, Edit (hover to show action links.) Once in the Edit Post view, the Title and Description can be edited. Click Update to update the Class description.

### *Create Class Description*

Go to Posts, Add New. In the create post view, edit the Title and Description. Check the checkbox next to the "Class" category (in right hand column by default.) Click Publish to make the new Class description live.

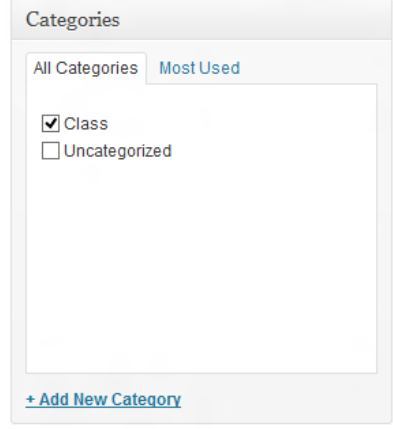